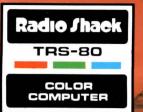

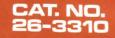

# 

### A 16K Adventure Game for the TRS-80 Color Computer

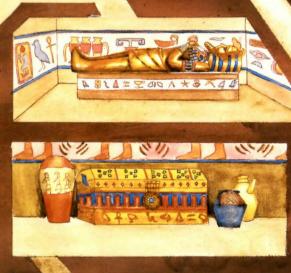

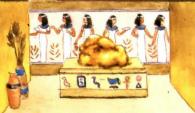

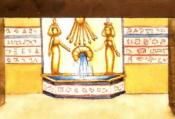

no

100

A == + + = + = 4 4 4 2 5

n M 📓 🛫 💥 🖌 🛆 🔪 🗮 👪

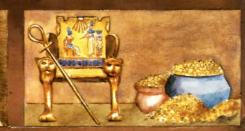

22.284

0 012.02

241240

#### LIMITED WARRANTY

THEFT

RADIO SHACK Software is licensed on an "AS IS" basis, without warranty. The original CUSTOMER'S exclusive remedy, in the event of a Software manufacturing defect, is its repair or replacement within thirty (30) calendar days of the date of the Radio Shack sales document received upon license of the Software. The defective Software shall be returned to a Radio Shack Computer Center, a Radio Shack retail store, participating Radio Shack franchisee or Radio Shack dealer along with the sales document.

Except as provided herein, RADIO SHACK MAKES NO WARRANTIES, INCLUDING WARRANTIES OF MERCHANTABILITY OR FITNESS FOR A PARTICULAR PURPOSE.

Some states do not allow limitations on how long an implied warranty lasts, so the above limitation(s) may not apply to CUSTOMER.

RADIO SHACK SHALL HAVE NO LIABILITY OR RESPONSIBILITY TO CUSTOMER OR ANY OTHER PERSON OR ENTITY WITH RESPECT TO ANY LIABILITY, LOSS OR DAMAGE CAUSED OR ALLEGED TO BE CAUSED DIRECTLY OR INDIRECTLY BY "SOFTWARE" LICENSED OR FURNISHED BY RADIO SHACK, INCLUDING, BUT NOT LIMITED TO, ANY INTERRUPTION OF SERVICE, LOSS OF BUSINESS OR ANTICIPATORY PROFITS OR INDIRECT, SPECIAL, OR CONSEQUENTIAL DAMAGES.

Some states do not allow the limitation or exclusion of incidental or consequential damages, so the above limitation(s) or exclusion(s) may not apply to CUSTOMER.

#### RADIO SHACK SOFTWARE LICENSE

RADIO SHACK grants to CUSTOMER a non-exclusive, paid-up license to use the RADIO SHACK Software on **one** computer, subject to the following provisions:

- A. Except as otherwise provided in this Software License, applicable copyright laws shall apply to the Software.
- B. Title to the medium on which the Software is recorded (cassette and/or diskette) or stored (ROM) is transferred to CUSTOMER, but not title to the Software.
- C. CUSTOMER shall not use, make, manufacture, or reproduce copies of Software except for use on **one** computer and as is specifically provided in this Software License. Customer is expressly prohibited from disassembling the Software.
- D. CUSTOMER is permitted to make additional copies of the Software **only** for backup or archival purposes or if additional copies are required in the operation of **one** computer with the Software, but only to the extent the Software allows a backup copy to be made.
- E. All copyright notices shall be retained on all copies of the Software.

The warranties granted herein give the **original** CUSTOMER specific legal rights, and the **original** CUSTOMER may have other rights which vary from state to state.

## Pyramid<sup>™</sup>

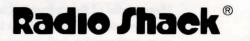

A DIVISION OF TANDY CORPORATION FORT WORTH, TEXAS 76102

Pyramid Program: © 1982 Device Oriented Games Licensed to Tandy Corporation All Rights Reserved.

Pyramid Program Manual: © 1982 Tandy Corporation. All Rights Reserved.

Reproduction or use, without express written permission from Tandy Corporation, of any portion of this manual is prohibited. While reasonable efforts have been taken in the preparation of this manual to assure its accuracy, Tandy Corporation assumes no liability resulting from any errors or omissions in this manual, or from the use of the information contained herein.

Please refer to the Software License on the inside front cover of this manual for limitations on use and reproduction of this Software package.

10987654321

#### Introduction

Before you lies the tip of the Great Lost Pyramid, its giant body concealed beneath a mountain of dry, shifting desert sand. Only the eroded tip stands as a mute tribute to the ancient ones—the builders of old, who wrought this silent crypt from stone dragged hundreds of miles under the ceaseless blazing heat of a contemptuous sun god.

The seal on the entrance is still unbroken—perhaps the tomb is still intact, untouched by the passage of time, impervious to the elements, still settled in quiet repose. There must be treasures. If even half of the stories about the Lost Pyramid are true . . . But why dwell on that now—you are here, and adventure awaits just a step away.

What? You say you've never used a computer to explore a pyramid before? Really, how interesting. That means you probably are not familiar with the Astral Projection technique that is required for exploration. Well, you look like an adventurous person, so I'll just briefly explain, and then you're on your own. The computer projects your Astral Image anywhere you wish, and you simply direct your image from the comfort of your keyboard. Of course you know that during the Astral Projection period, your Astral body is solid, vulnerable, and limited in understanding.

Because this technique is still new, there are many difficulties in using the procedure. For example, your Astral Image will only respond to one or two word commands, usually a verb and a noun (such as GET (LAMP), or a verb and something else (such as GO UP or GO (EAST). You will have to experiment to see which word combinations work. Usually directions can be just a single letter, such as  $\mathbb{N}$  for North,  $\mathbb{U}$  for Up,  $\mathbb{N}W$  for Northwest, etc. You know, of course, that you must press ENTER after each complete command.

If you find treasures, you must return them to the entrance of the Pyramid in order to be credited with their discovery. Picking up a treasure within the Pyramid will earn you credits, but not as many as when you deposit the treasures at the entrance. To find the number of credits you have earned at any point, type SCORE and press ENTER. If you forget your location, simply type LOOK and press ENTER to find your present location. Type INVENTORY for a listing of the items you are currently holding.

 do these things, you will have to figure out for yourself. Also, some things interact with others. For example, some objects cannot be caught because of something you might already be carrying—and some objects cannot be carried until you  $\underline{G}(\underline{E})$  a box to hold the object.

It won't be easy, but it will be fascinating and interesting. You might consider making a map as you explore each of the rooms and corridors in the Pyramid. It will save you from retracing your steps—it can't hurt, and it might help.

#### System Requirements

To enter the mystic world of Pyramid, you will need a 16K or 32K TRS-80 Color Computer, a color television, a Radio Shack cassette recorder, and connecting cables.

#### Loading the Program

Make sure that the Color Computer is properly connected to the television. Connect the tape recorder to the Color Computer. Insert the Pyramid tape and press the "Rewind" button on the tape recorder. Press "Stop" when the tape has finished rewinding. Turn on the Color Computer and television. Tune the television to channel 3 or 4. Press the "Play" button on your tape recorder.

#### How to Save an Expedition

If you have to interrupt your expedition, you may save your progress up to this point. When you start over, you will begin at the exact place you stopped, holding everything you had earlier. To save an expedition, you'll need a blank tape.

- 1. Remove the Pyramid Program tape.
- 2. Insert a blank, rewound tape in the cassette recorder.

3. Type SAVE and press ENTER.

- 4. The screen will show: READY CASSETTE.
- 5. Press the "Play" and "Record" buttons on the recorder.
- 6. Press **ENTER**. The expedition (up to this point) will be stored on the blank tape. When the tape has finished storing where you are, what you're carrying, and where you've been, you can rewind the data tape for later use, and continue exploring if you choose. If you shut your computer off, you can always return to this point in the expedition by using the Data tape you have just recorded.

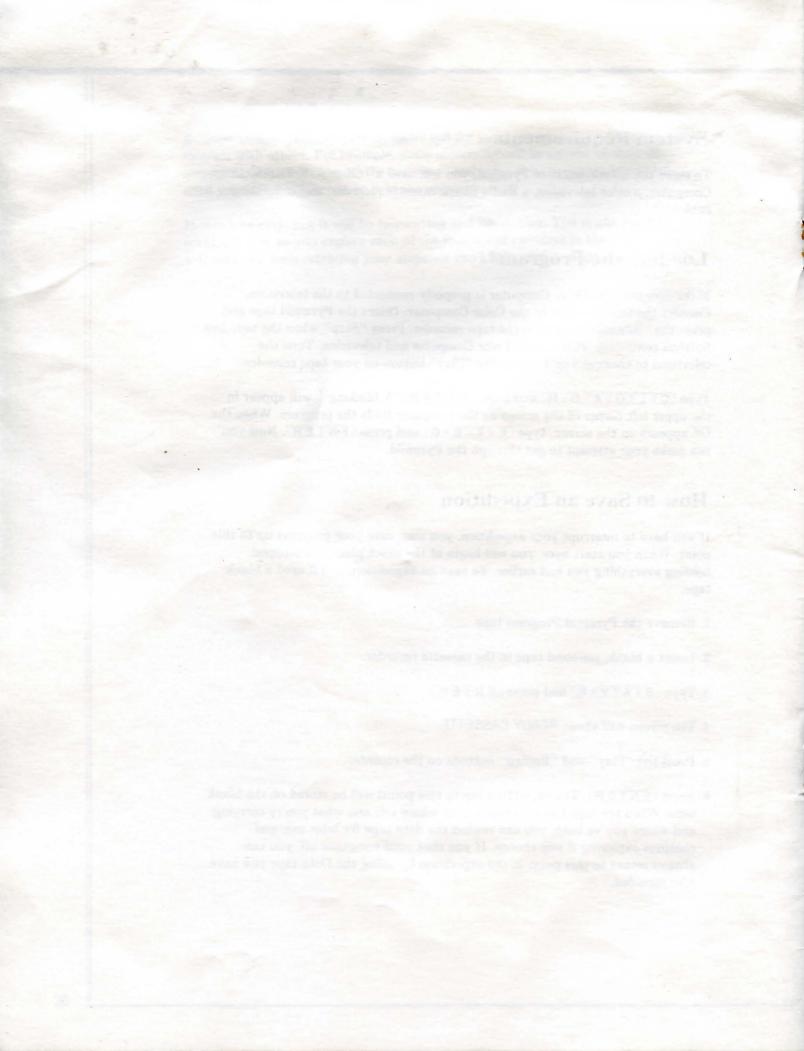

#### **Returning to a Previous Expedition**

If you want to continue an expedition (from where you left off), follow these instructions:

- 1. Load the Pyramid Program tape (as described in the Loading instructions).
- 2. Remove the Program tape from the recorder, press any key to start the expedition.
- 3. Put the "Saved" Data tape in the recorder and make sure it is rewound.

4. Press the "Play" button on the recorder.

5. Type LOAD and press ENTER.

When the Data tape has loaded, the expedition will resume (with everything intact) at the point you left.

That is all I can tell you, since I really must be going. If I've forgotten anything, I'm afraid you'll just have to figure it out for yourself. Goodbye, good luck, and beware of the m . . .

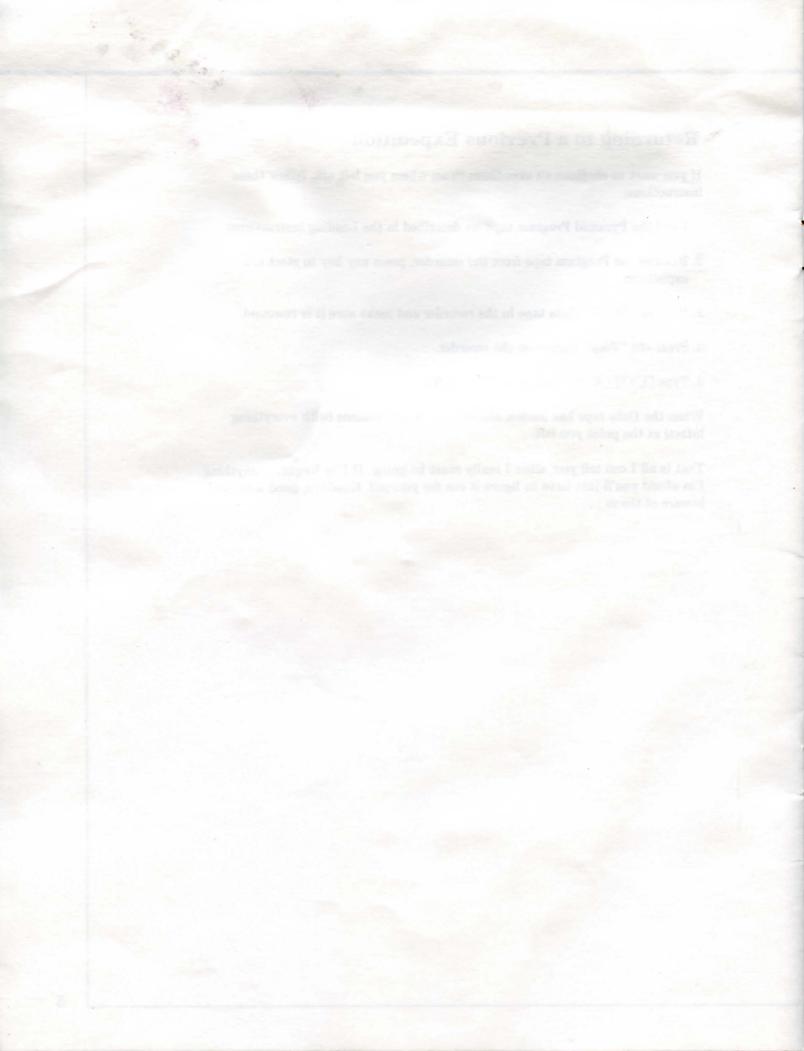

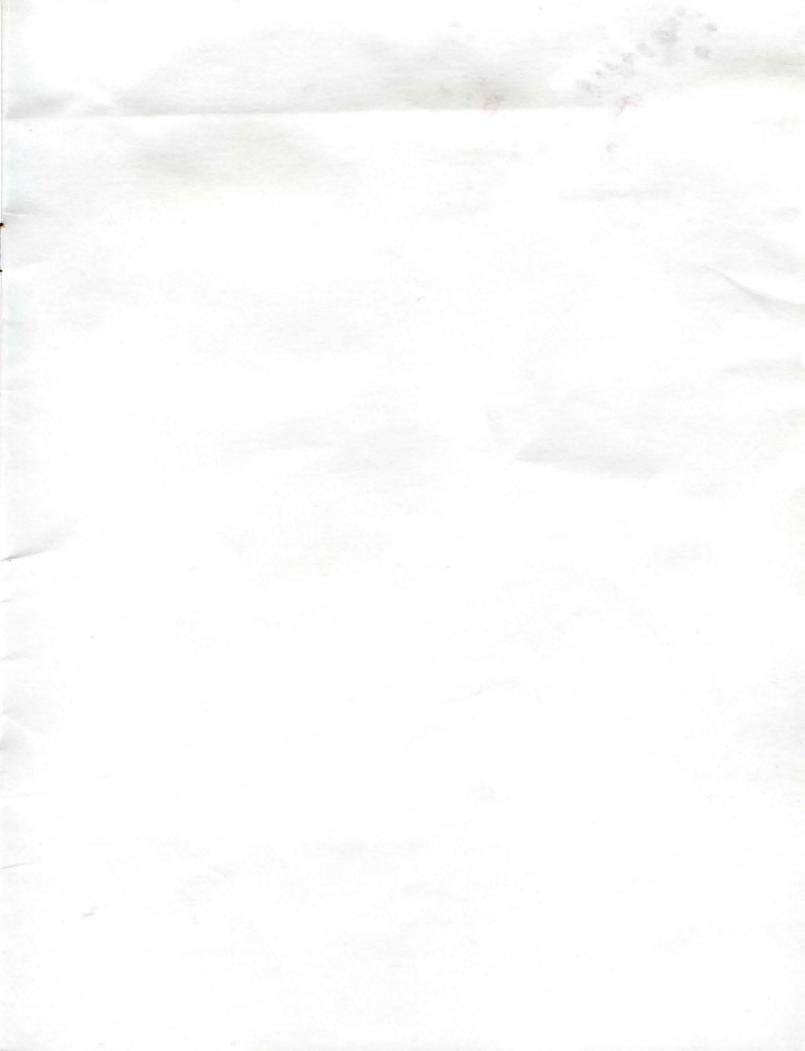

#### **RADIO SHACK, A DIVISION OF TANDY CORPORATION**

#### U.S.A.: FORT WORTH, TEXAS 76102 CANADA: BARRIE, ONTARIO L4M 4W5

#### TANDY CORPORATION

| AUSTRALIA                 |  |
|---------------------------|--|
| 91 KURRAJONG ROAD         |  |
| MOUNT DRUITT, N.S.W. 2770 |  |

BELGIUM PARC INDUSTRIEL DE NANINNE 5140 NANINNE U. K. BILSTON ROAD WEDNESBURY

WEST MIDLANDS WS10 7JN

Printed in U.S.A.